LrC

Adobe Creative Cloud

#### ADOBE CREATIVE CLOUD PLANS

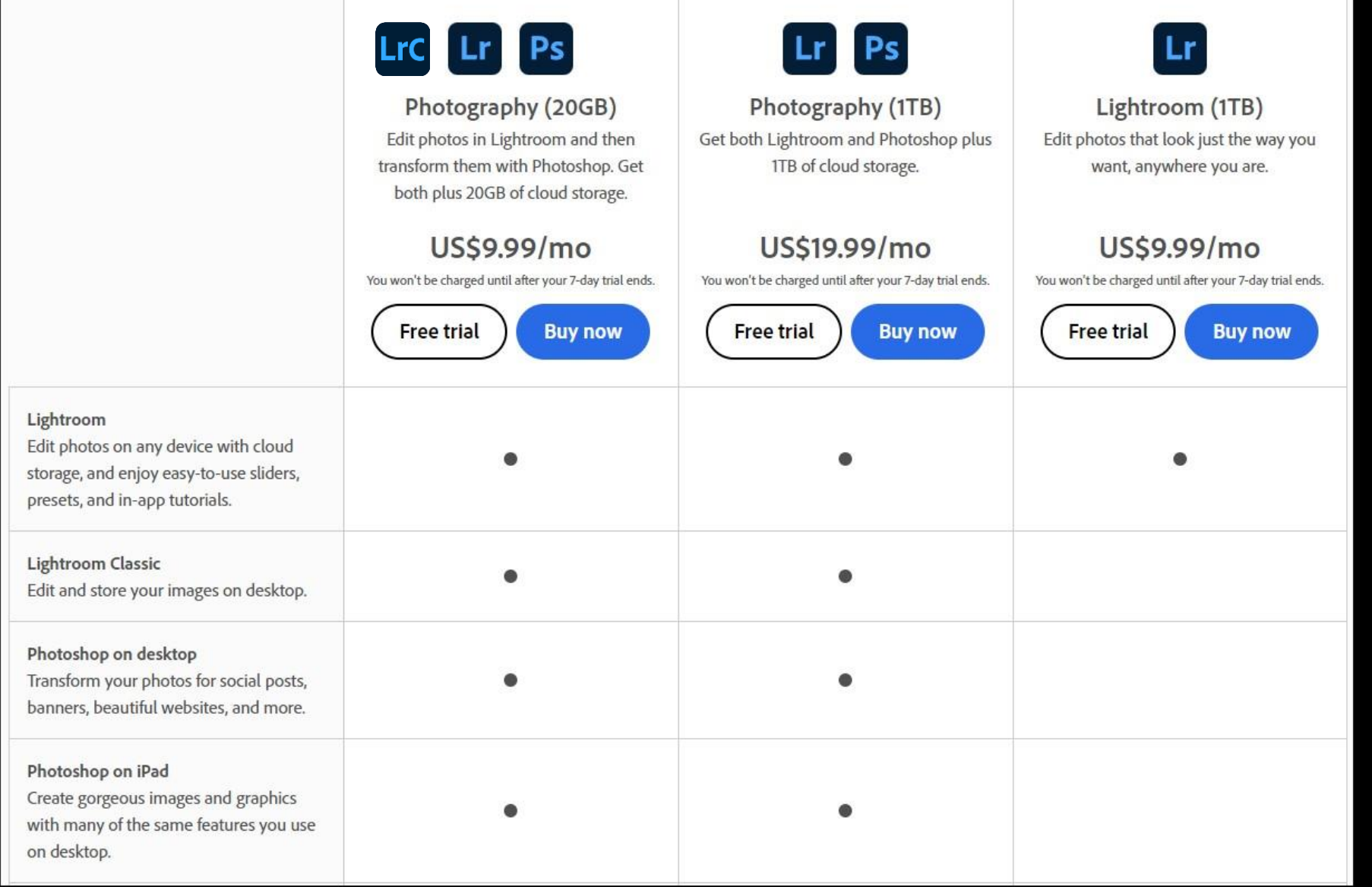

### ADOBE CREATIVE CLOUD PLANS

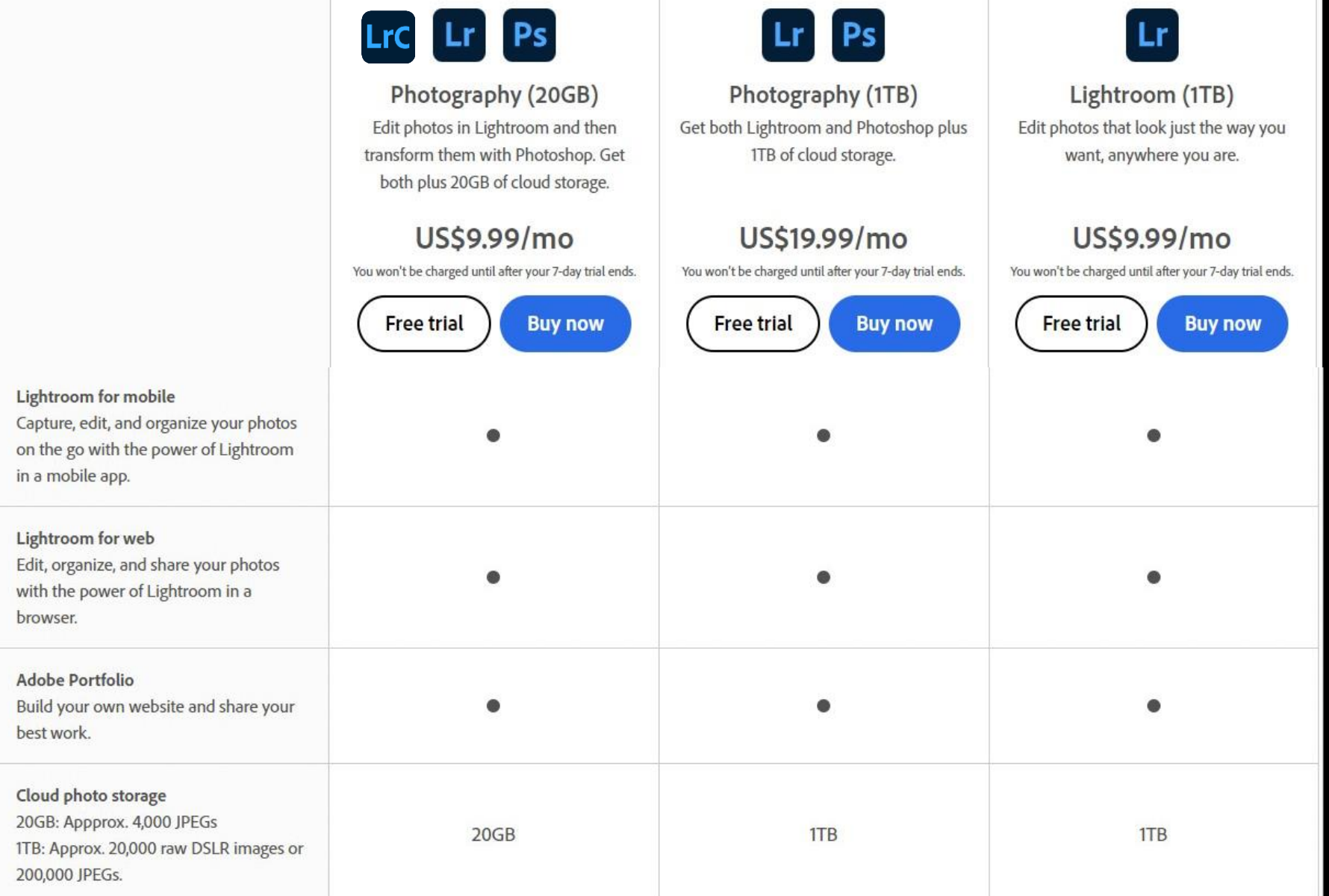

## ADOBE CREATIVE CLOUD DESKTOP

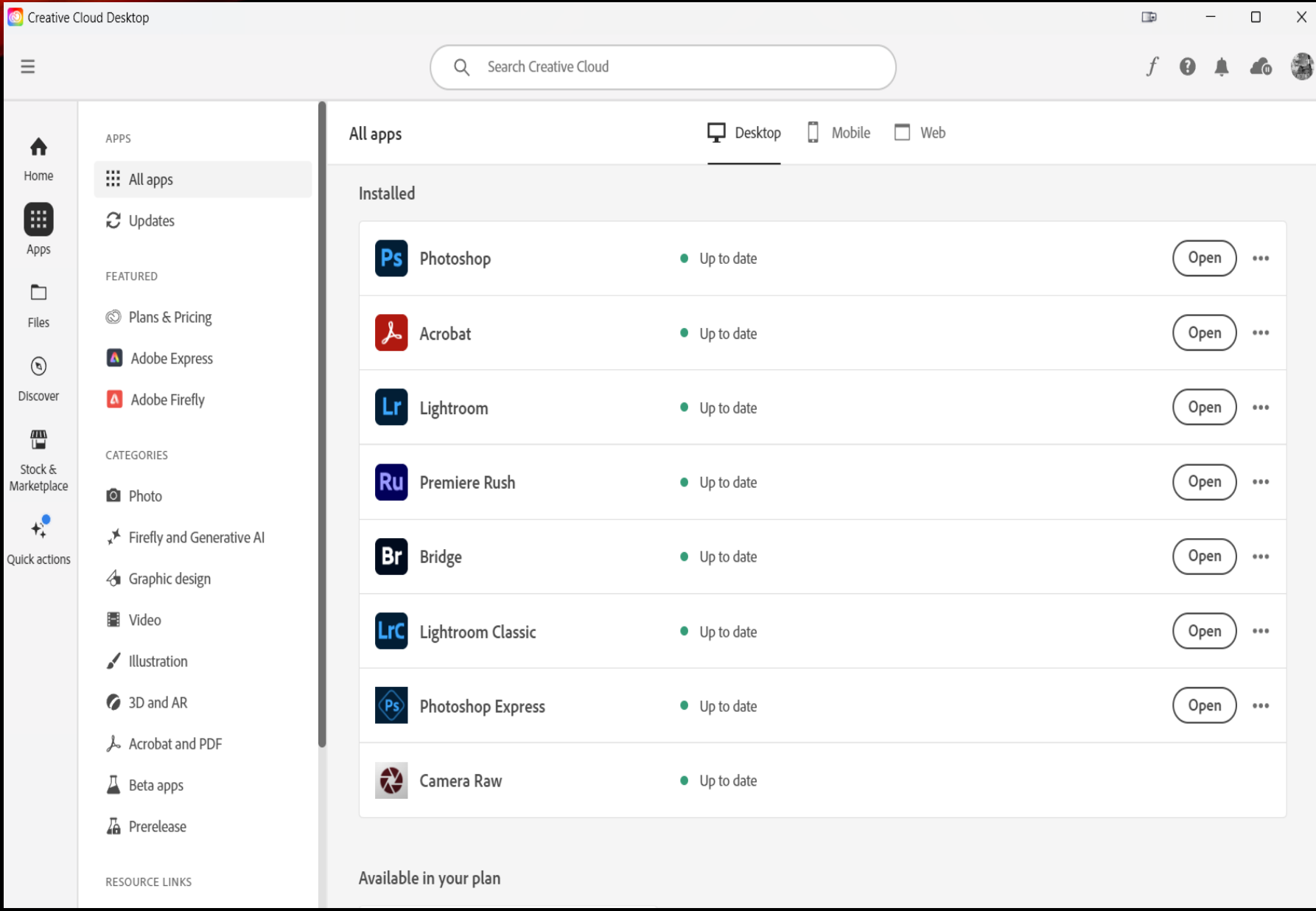

- **LrC**
- Professional Photo Editing Program
- Desktop based
- Local Storage no limit on the number of photos
- Creates a catalog (Database) of editing changes to your images
- Non-destructive editing
- Easily jump to Photoshop for editing images in Photoshop
- Returns image to Lightroom as a .dng (Digital Negative) file

### LIGHTROOM

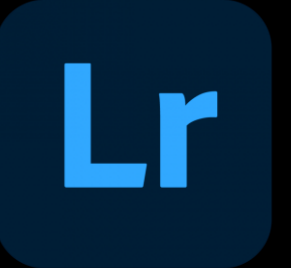

- Desktop/Mobile (Android & iOS/Web based editing – Adjust photos across multiple devices
- Cloud Based storage Storage limited by how much you pay per month
- If you want more cloud storage, it is \$9.99/month for an additional Terabyte of storage. Adobe also offers 2 TB, 5 TB and 10 TB storage plans
- The interface is different from Lightroom Classic

### LIGHTROOM

#### Lr Lightroom

File Edit Photo View Help

 $\Box \leftarrow \rightarrow$ 

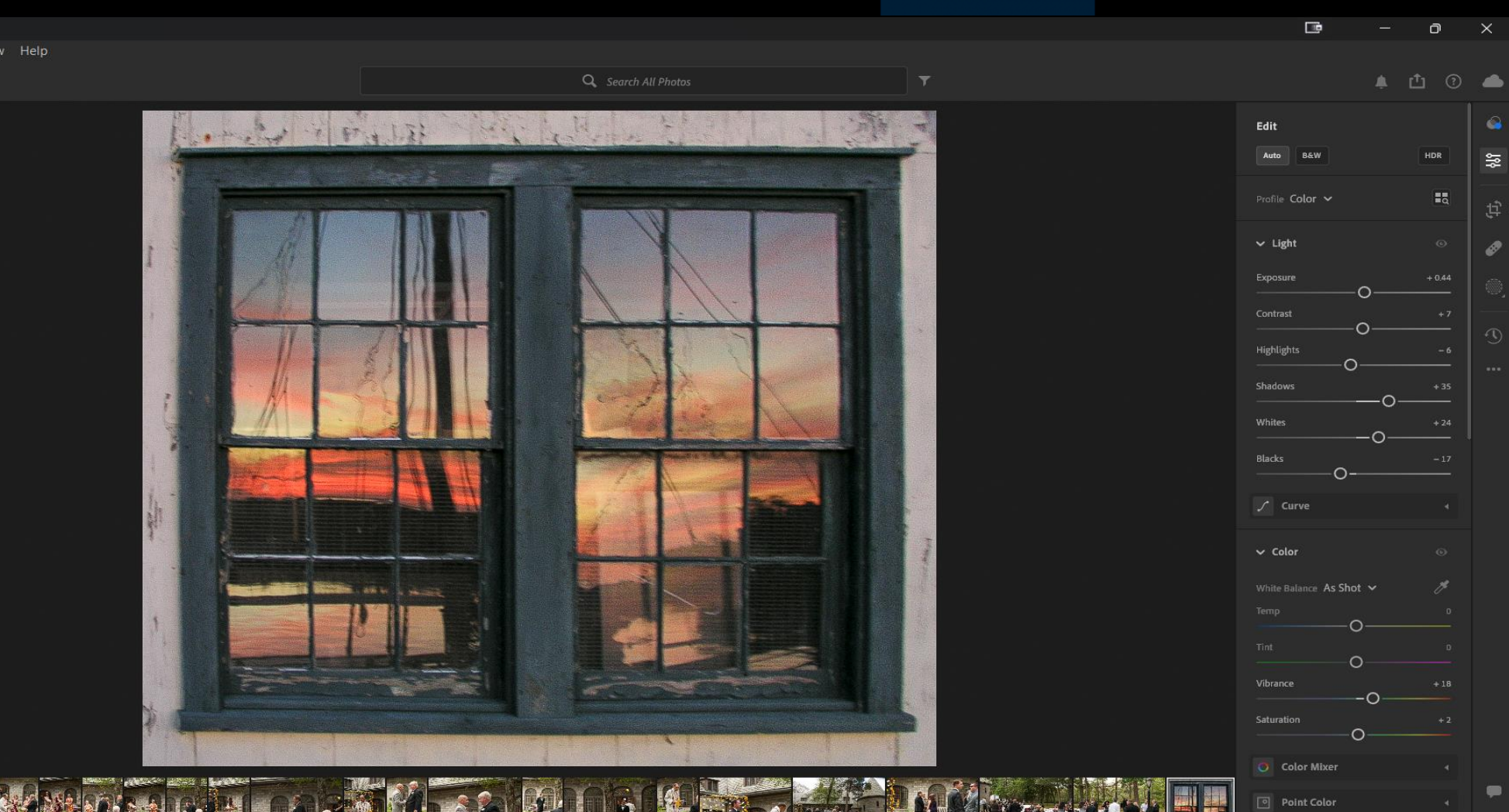

**8** Color Grading

 $\vee$  Effects

M

 $\bullet$ 

 $\mathscr{P}$ 

 $\blacksquare$ 

۰

 $\bullet$ 

Lic Lightroom Catalog-2-2-v13 - Adobe Photoshop Lightroom Classic - Develop

 $\Box$  $\overline{\phantom{a}}$  $\Box$  $\times$ 

#### File Edit Develop Photo Settings Tools View Window Help

Adobe Photoshop<br>Lightroom Classic LrC

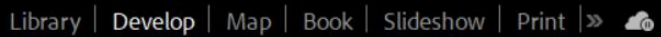

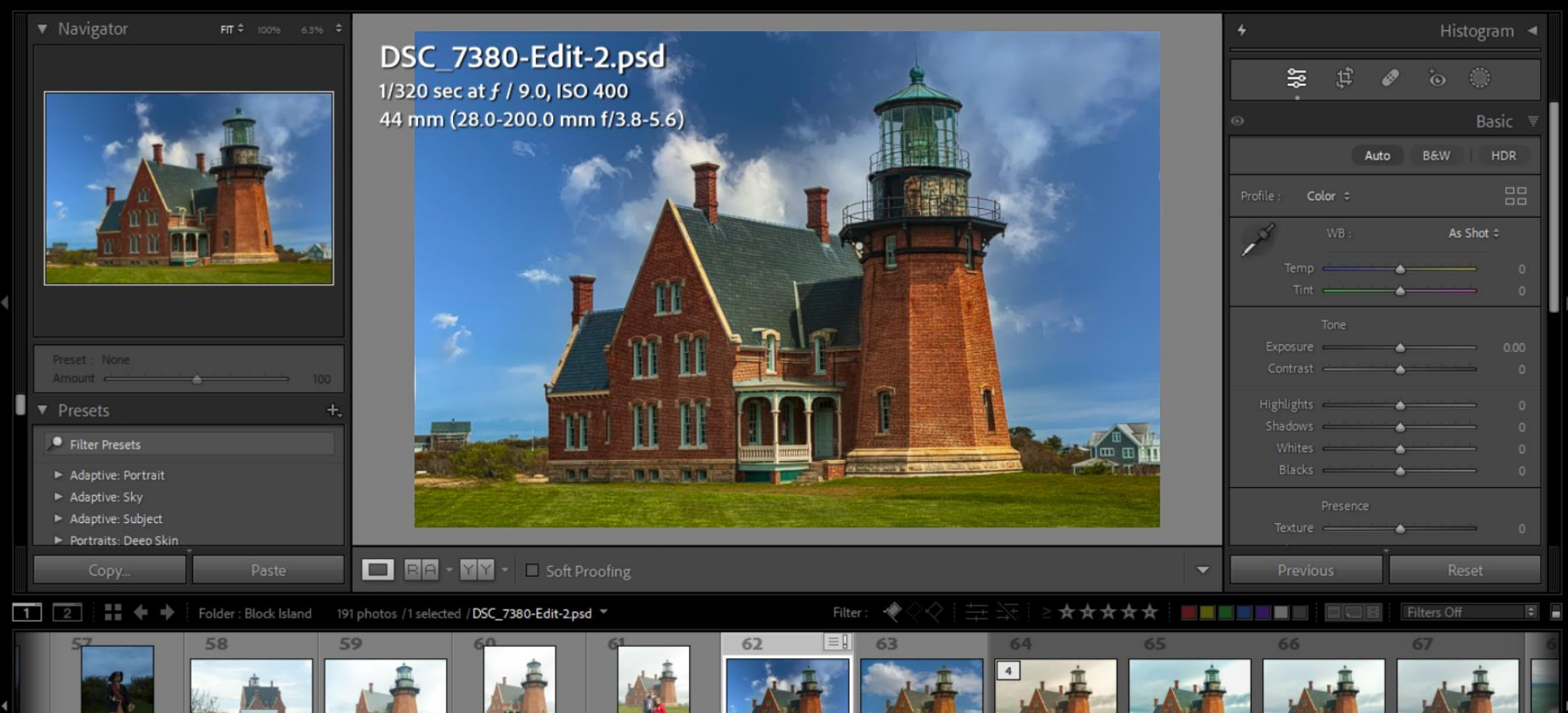

#### PHOTOSHOP CAMERA RAW

#### Camera Raw 16.0.1

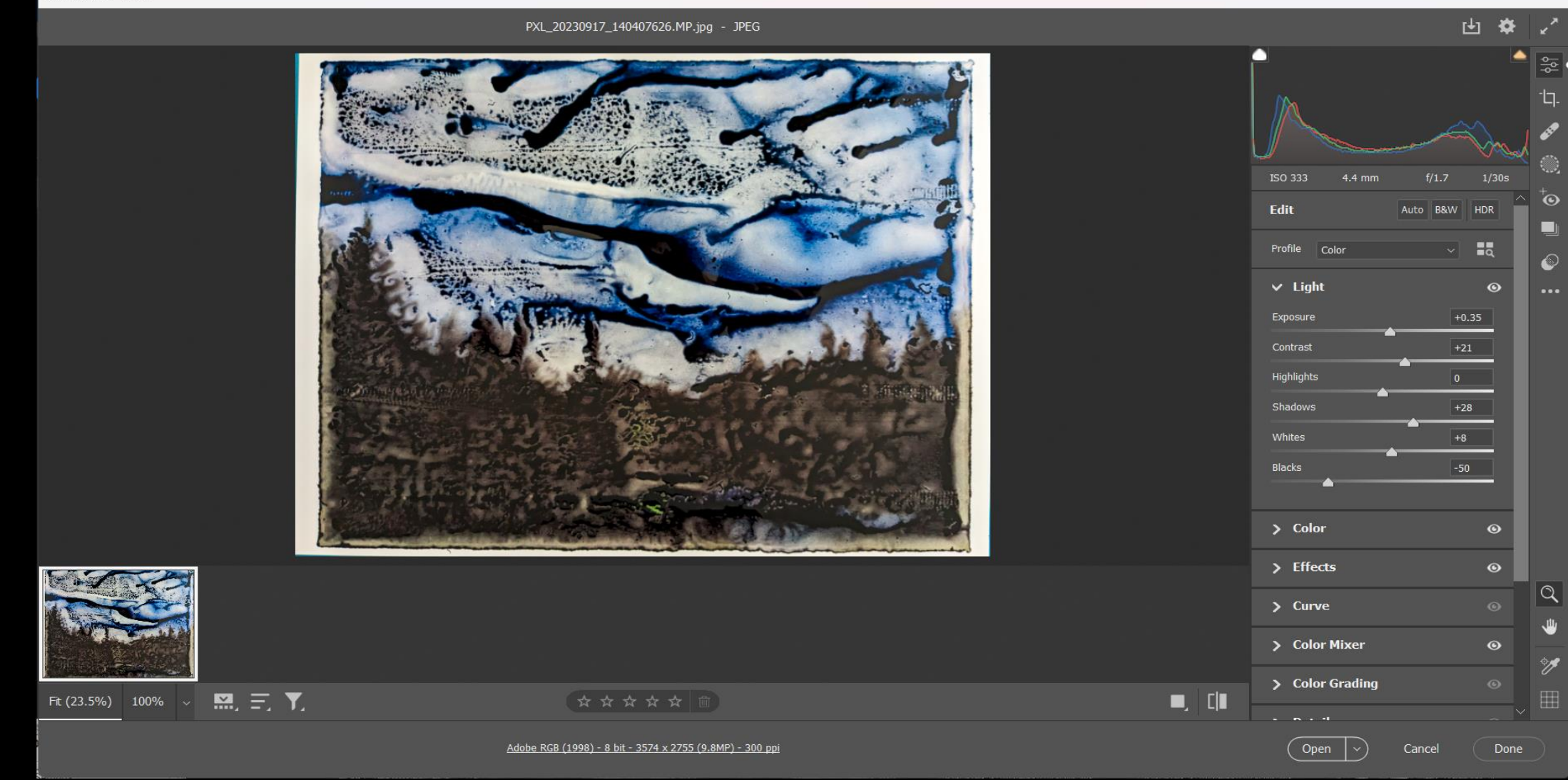

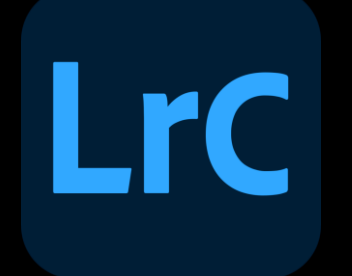

- Lightroom Classic has seven (7) modules for working on images
	- Library Module
	- Develop Module
	- Map Module
	- Book Module
	- Slideshow Module
	- Print Module
	- Web Module

Library | Develop | Map | Book | Slideshow | Print | Web |

**LrC** 

• We will concentrate on the Library Module and the Develop Module

- Library Module
	- Used for:
		- Importing images into Lightroom and/or your computer
		- Searching for folders of images on your computer
		- Sorting images by metadata
		- Culling or rating images
		- Moving folders located within Lightroom (never move folders outside of Lightroom or Lightroom will lose track of them
	- Click on File/Import Photos and Video
		- Select the source of the images
		- Select the import options
		- Select the destination folder

Lic Lightroom Catalog-2-2-v13 - Adobe Photoshop Lightroom Classic - Library

多人酒

Î

 $\mathbf b$ 

r

 $\overline{\mathbf{a}}$ 

 $\mathbf{r}$ 

V

M

 $\bullet$ 

 $\overline{\mathbf{d}}$ 

 $\overline{U}$ 

 $\mathbf e$ 

**SALE AND THE EXT** 

*<u>ANTI ANTIQUE AN</u>* 

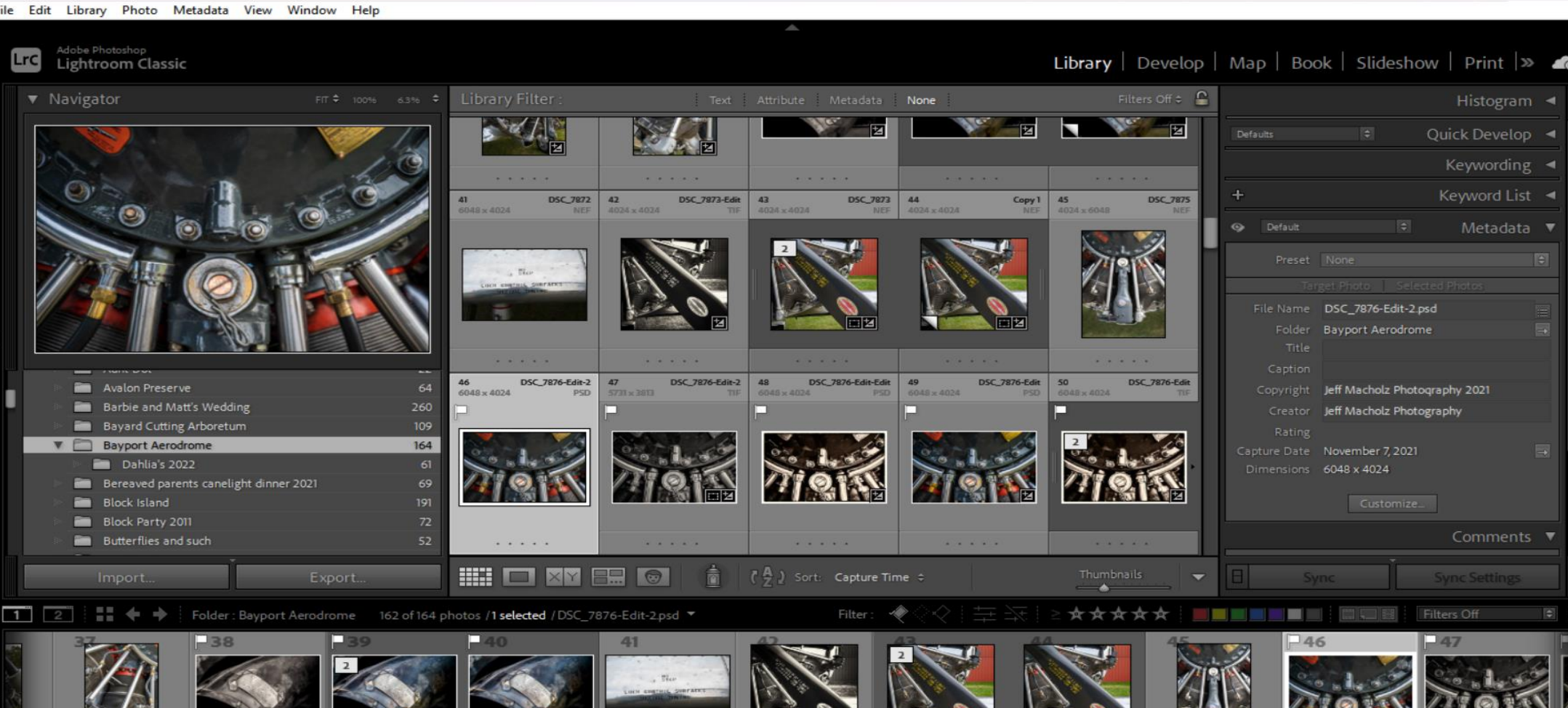

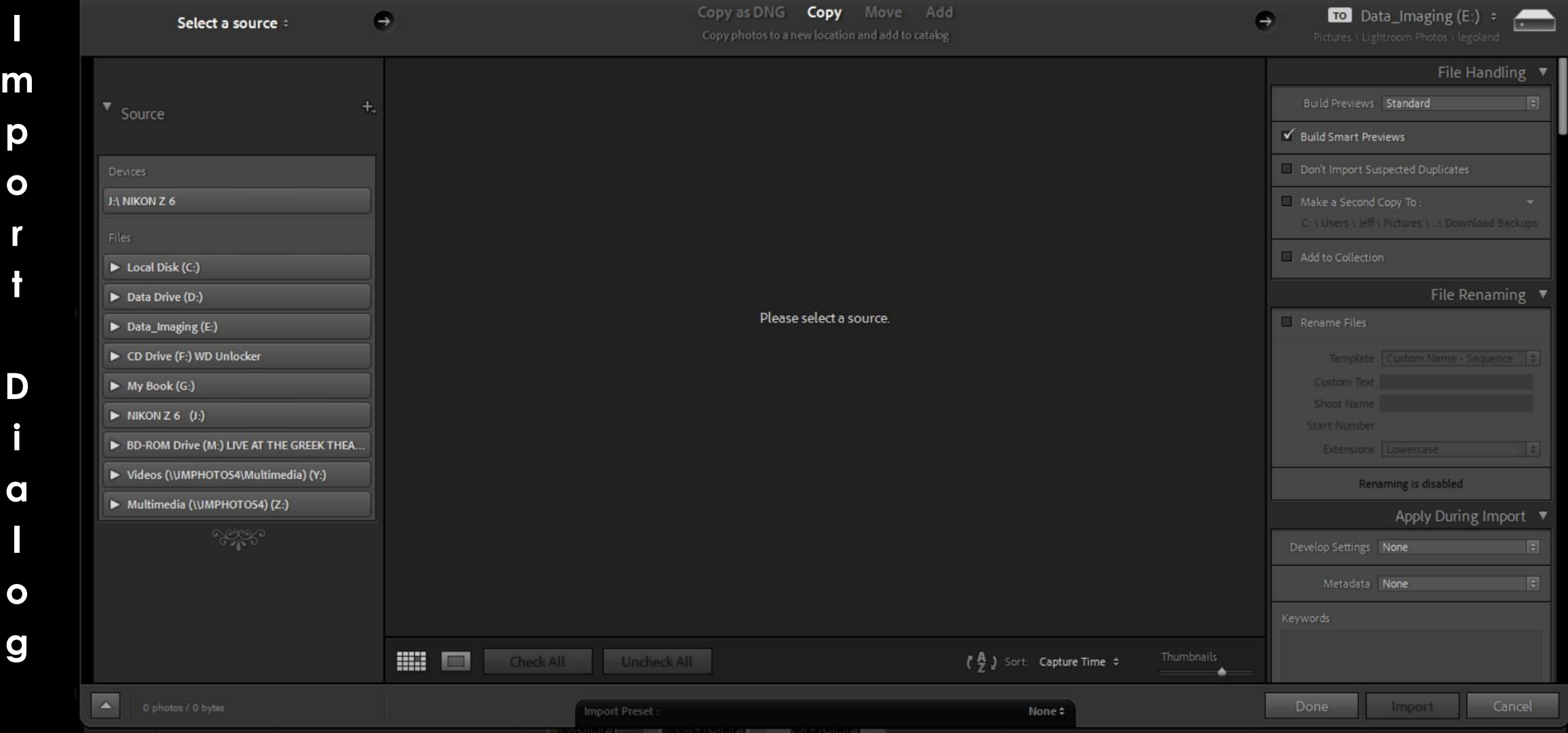

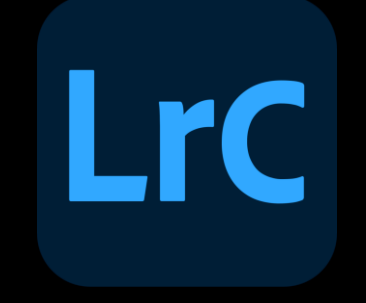

- Develop Module
	- Used for editing images on your computer

The Lightroom Catalog-2-2-V13 - Adobe Photoshop Lightroom Classic - Develop

File Edit Develop Photo Settings Tools View Window Help

Adobe Photoshop<br>Lightroom Classic

Lrc

D

e

V

e

 $\mathbf O$ 

p

M

 $\mathbf O$ 

d

 $\overline{U}$ 

Q

#### Library | Develop | Map | Book | Slideshow | Print  $\gg$  6

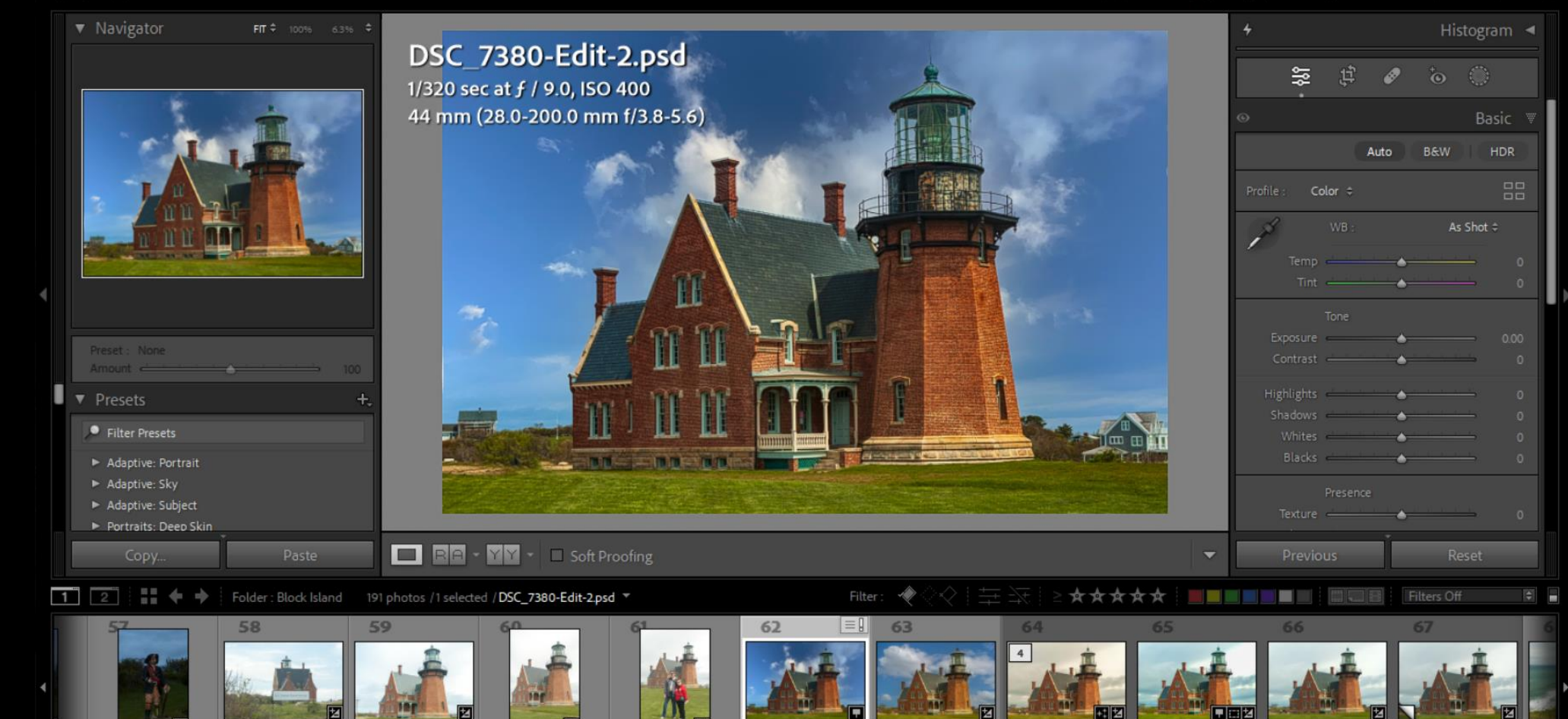

M

 $\overline{\mathbf{Q}}$ 

p

M

 $\bullet$ 

 $\mathbf d$ 

 $\overline{\mathbf{U}}$ 

e

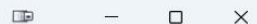

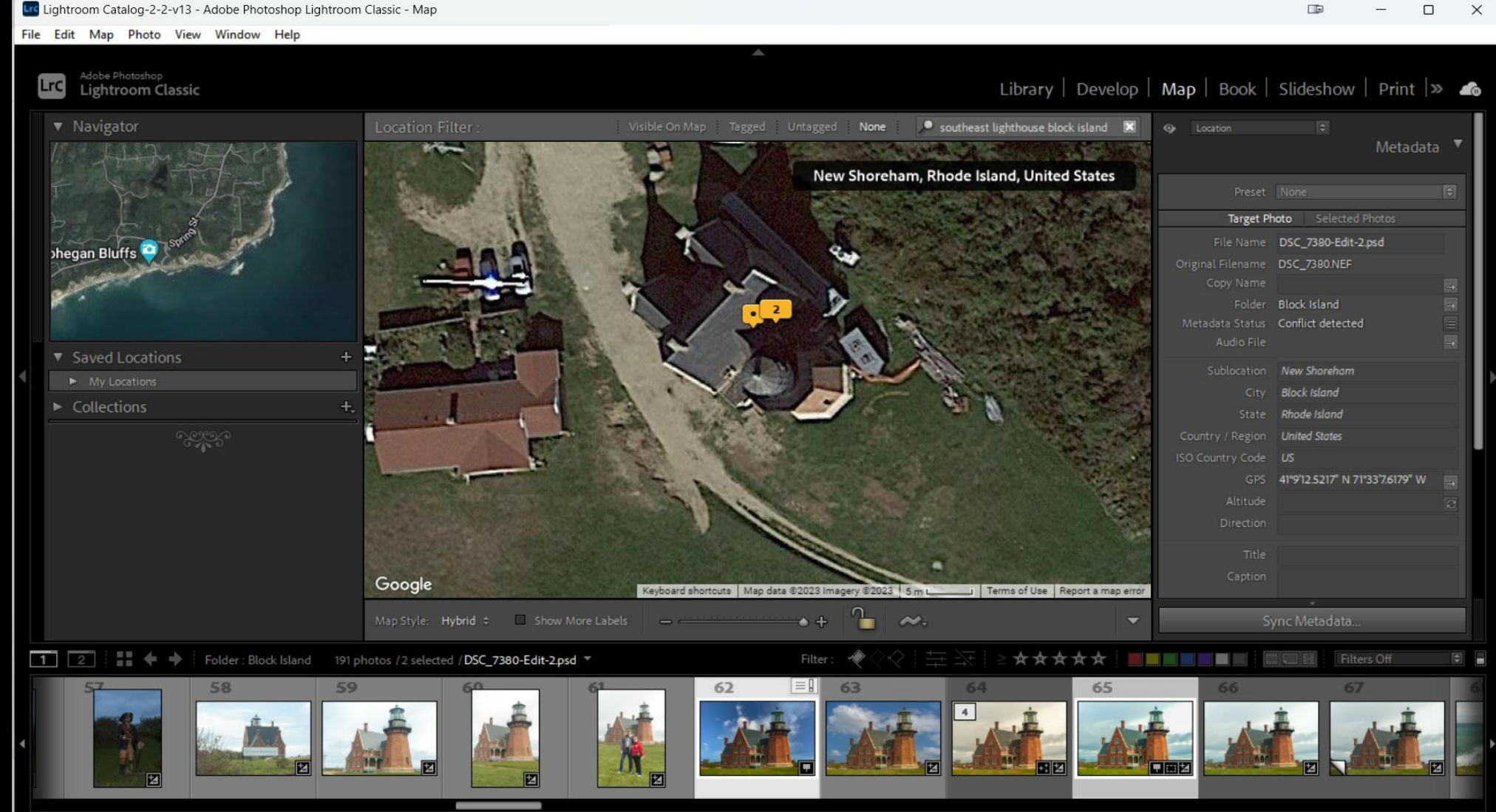

#### $\Box$  $\Box$  $\times$

**LrC** 

#### Lic Lightroom Catalog-2-2-v13 - Adobe Photoshop Lightroom Classic - Book

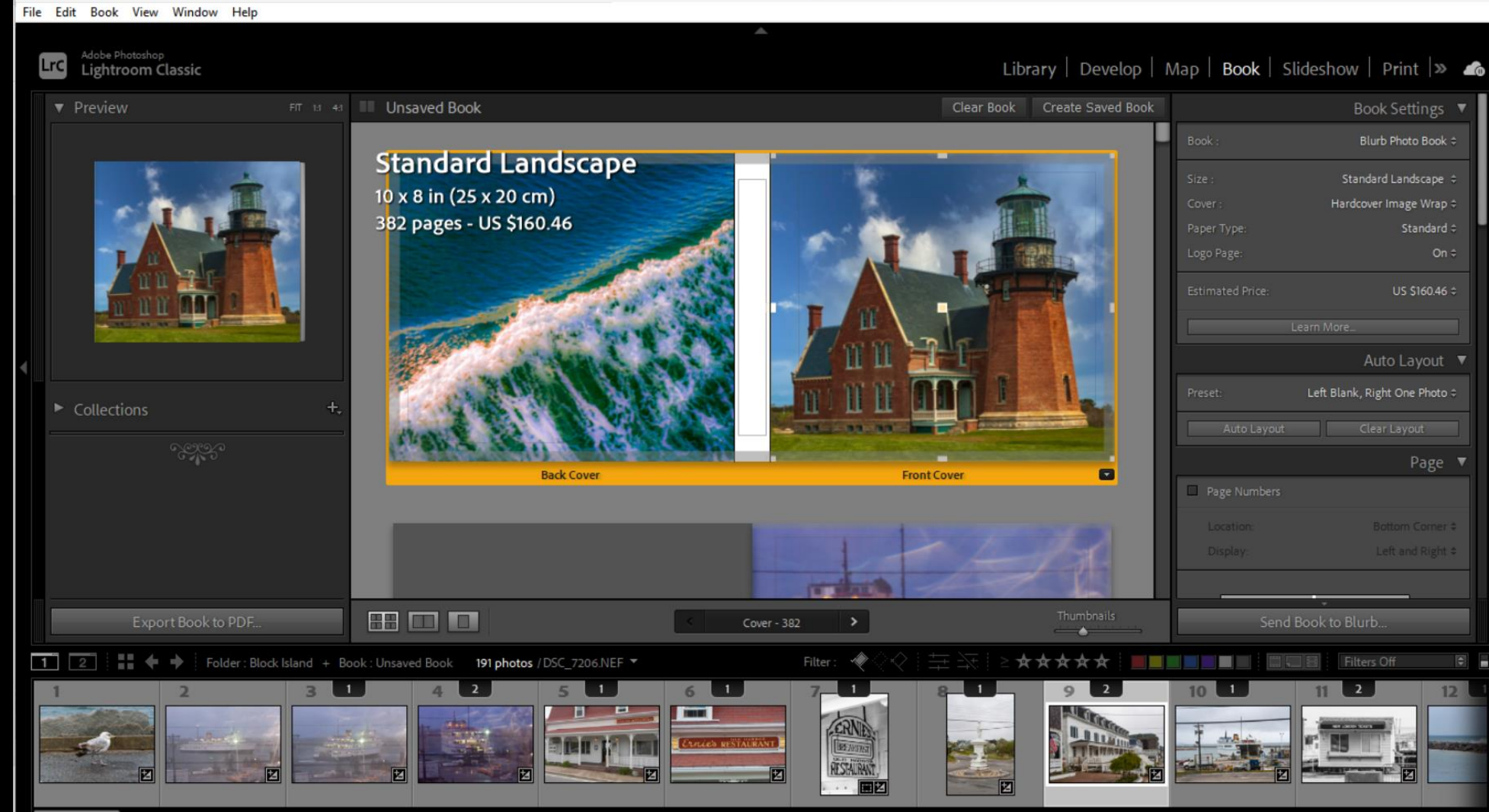

e

B

Lrc Lightroom Catalog-2-2-v13 - Adobe Photoshop Lightroom Classic - Slideshow

File Edit Slideshow Play View Window Help

 $\mathbf S$ 

d

e

S

h

 $\mathbf O$ 

W

M

 $\mathbf{o}$ 

d

U

e

 $\Box$  $\mathsf{X}$ 

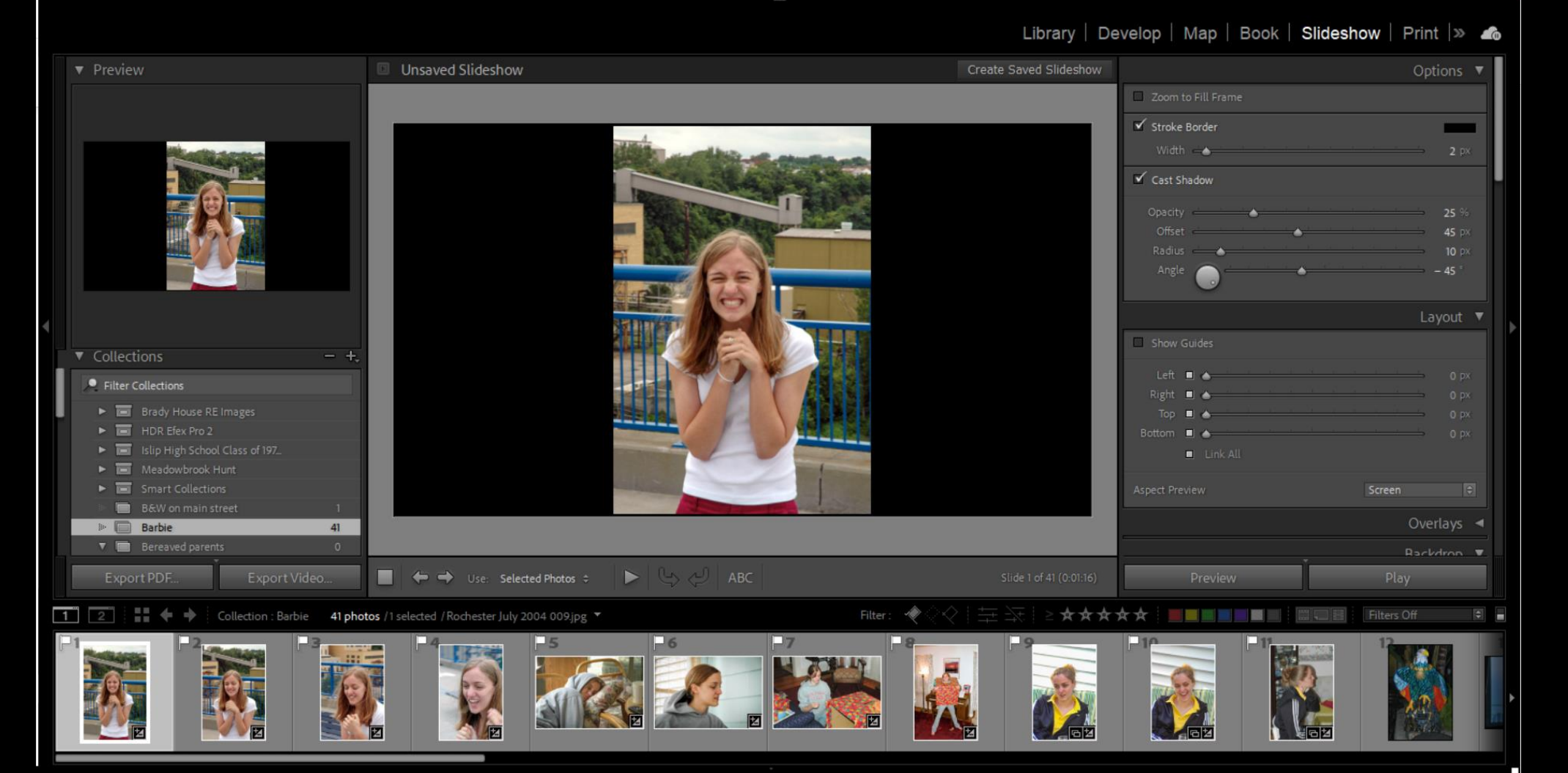

Lrc Lightroom Catalog-2-2-v13 - Adobe Photoshop Lightroom Classic - Print

P

n

M

 $\overline{O}$ 

 $\mathbf d$ 

 $\mathbf U$ 

e

 $\overline{1}$ 

# **LrC**

#### File Edit Print View Window Help Library | Develop | Map | Book | Slideshow | Print |>> 6 **v** Preview Unsaved Print Create Saved Print Layout Style Single Image / Contact Sheet Picture Package Custom Package Image Settings Zoom to Fill  $\checkmark$  Rotate to Fit Photo Border Inner Stroke Rulers, Grid & Guides  $\boxplus$  (1) 4 x 6 Ruler Units: Inches  $\Leftrightarrow$  $\mathbb{E}$  (1) 4 x 6, (6) 2 x 3 Cells ÷  $\equiv$  (1) 5 x 7  $\boxplus$  (1) 7 x 5, (4) 2.5 x 3.5 Show Guides  $\boxplus$  (1) 8 x 10  $\mathbb{E} \quad (2) 7 \times 5$  $\equiv$  (2) 7 x 5 Centered 1 Large With Stroke 2-Up Greeting Card El 2x2 Cells  $C_2He$   $\blacksquare$ E AMMde Use: Selected Photos # Page Setup... Print Printer

 $\Xi$   $\pm$   $\rightarrow$ Collection : Barbie 41 photos /1 selected / Rochester July 2004 009.jpg

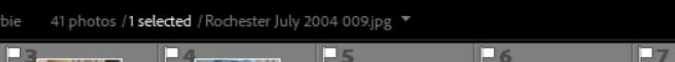

\*\*\*\*\* Filter **The County** 

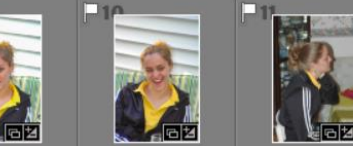

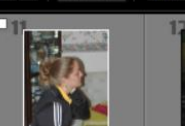

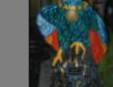

 $0$   $\times$ 

Filters Off

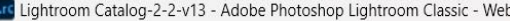

File Edit Web View Window Help

Adobe Photoshop

Lightroom Classic

Lrc

W

e

 $\mathbf b$ 

M

 $\mathbf O$ 

d

 $\overline{U}$ 

e

Library | Develop | Map | Book | Slideshow | Print | Web |

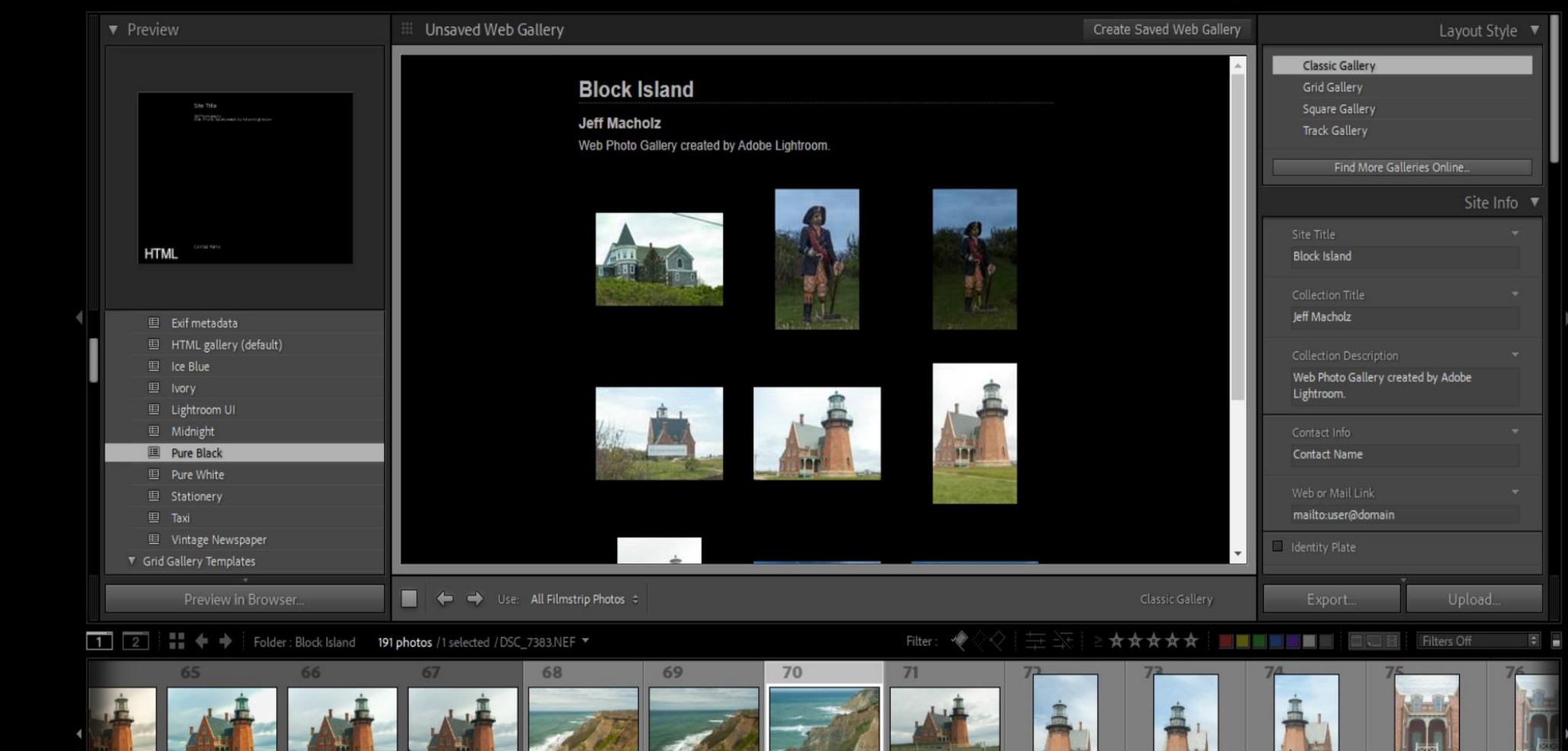

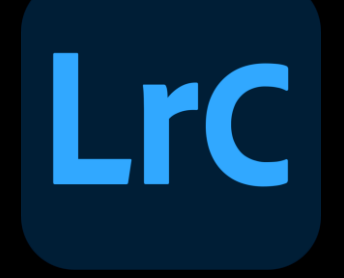

And now, a demonstration of Lightroom Classic Library Module and Develop Module